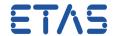

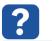

## **Question:**

- How to create a System Constant in ASCET
- I want to create a Variant Array or a Variant Matrix and therefore need a System Constant

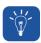

## **Answer:**

 In ASCET: In Block Diagram Editor under Elements > Click on an icon of a variable or a parameter

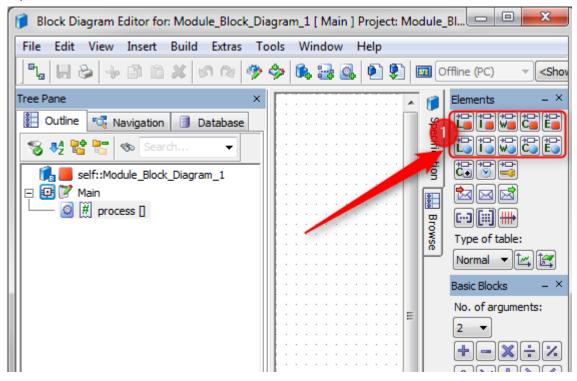

3. For example: Limited Integer

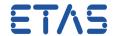

- 4. In dialog Properties for Scalar Element:
  - a. At field Name: Type a meaningful name for the system constant
  - **b.** At field **Kind** > Click on black triangle (**arrow down**)
  - c. Click on System Constant
  - d. Click OK button

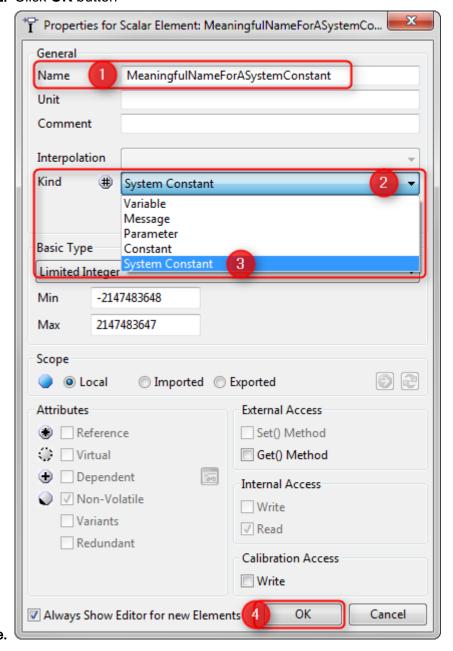

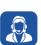

## In case of further questions:

You will find further FAQ here: www.etas.com/en/faq

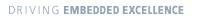

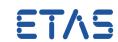

- Please feel free to contact our Support Center, if you have further questions.
- Here you can find all information: http://www.etas.com/en/hotlines.php

This information (here referred to as "FAQ") is provided without any (express or implied) warranty, guarantee or commitment regarding completeness or accuracy. Except in cases of willful damage, ETAS shall not be liable for losses and damages which may occur or result from the use of this information (including indirect, special or consequential damages).